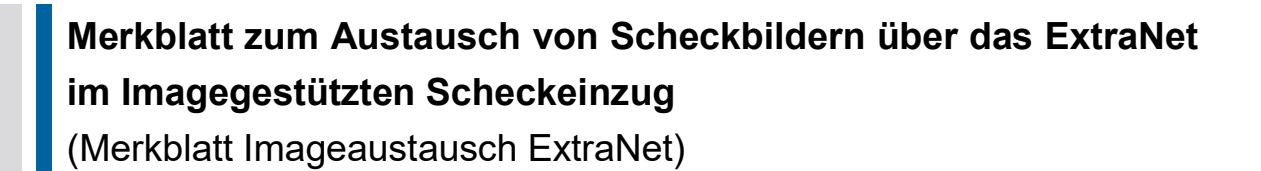

Version 1.0

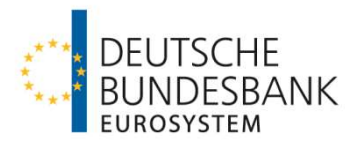

# Versionsüberblick

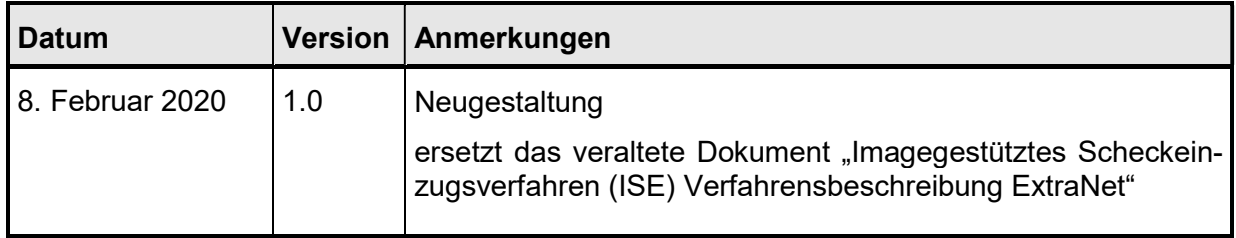

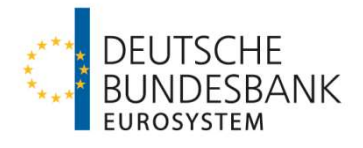

## Inhaltsverzeichnis

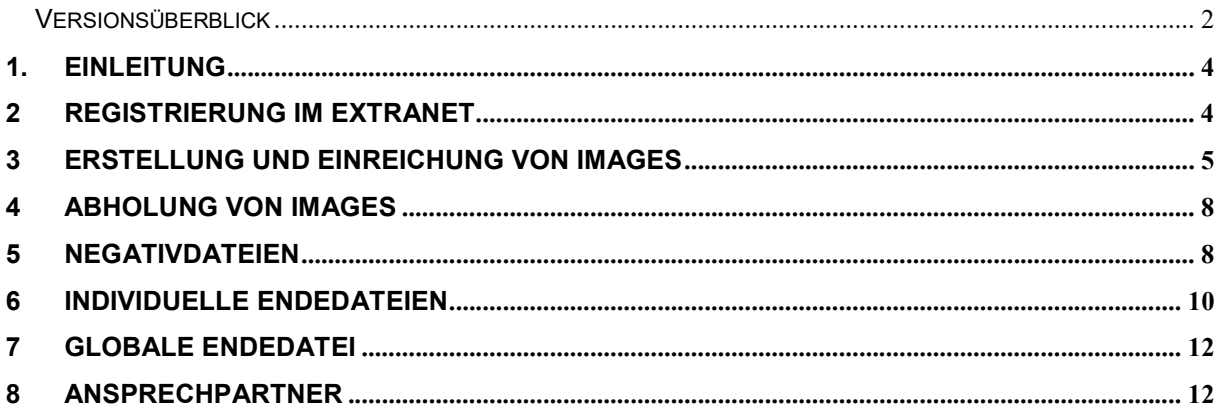

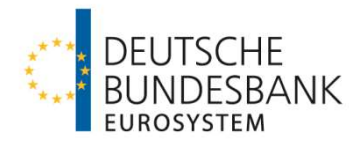

# 1. Einleitung

Mit dem Scheckabwicklungsdienst des EMZ stellt die Deutsche Bundesbank ein Massenzahlungsverkehrssystem zur zwischenbetrieblichen Abwicklung von BSE-Schecks (Belegloser Scheckeinzug) und ISE-Schecks (Imagegestützter Scheckeinzug) zur Verfügung. Grundlage sind das Abkommen über den Einzug von Schecks (Scheckabkommen) sowie das Abkommens über den Einzug von Reiseschecks (Reisescheckabkommen)

Der im Imagegestützten Scheckeinzug notwendige Austausch der Scheckbilder (Images) erfolgt über das ExtraNet der Deutschen Bundesbank. Dieses Dokument gibt einen Überblick über die dabei gültigen Verfahrensweisen und Ansprechpartner.

# 2 Registrierung im ExtraNet

Für jedes Kreditinstitut, das Images einreichen oder abholen will, muss im ExtraNet mindestens ein Mitarbeiter im Fachverfahren ISE als Nutzer registriert sein. Die Identifikation der Kreditinstitute erfolgt dabei mittels Bankleitzahl.

Bei der ExtraNet-Registrierung ist zwischen der Erstregistrierung eines Nutzers für eine Bankleitzahl und einer Folgeregistrierung zu unterscheiden, d.h. wenn der Nutzer für eine Bankleitzahl bereits für andere ExtraNet-Services zugelassen ist.

**Erstregistrierung** 

Pfad: www.bundesbank.de  $\rightarrow$  Service  $\rightarrow$  ExtraNet  $\rightarrow$  Erstregistrierung Link: https://extranet.bundesbank.de/bsvpub/

Folgeregistrierung

Pfad: www.bundesbank.de  $\rightarrow$  Service  $\rightarrow$  ExtraNet  $\rightarrow$  Benutzerverwaltung

Link: https://extranet.bundesbank.de/bsvpriv/

Das nach der Registrierung angezeigte pdf-Dokument ist auszudrucken und zu unterzeichnen.

- Sofern es sich um einen bestehenden direkten Teilnehmer am Scheckabwicklungsdienst des EMZ handelt und die Abholung von Images für das eigene Institut beantragt wird, ist die Einreichung des o. g. Registrierungsantrages ausreichend.
- Sofern es sich um einen neuen direkten Teilnehmer am Scheckabwicklungsdienst des EMZ handelt und die Abholung von Images für das eigene Institut beantragt wird, ist Vordruck 4780 "Antrag auf Teilnahme am Scheckabwicklungsdienst des EMZ" entsprechend auszufüllen und zusammen mit o.g. Registrierungsantrag einzureichen.
- Sofern es sich um einen direkten Teilnehmer<sup>1</sup> am Scheckabwicklungsdienst des EMZ handelt, die Abholung der Images jedoch durch ein fremdes Institut erfolgen soll, sind die Vordrucke 4062 "Antrag auf Leitwegänderung (Scheckabwicklungsdienst des EMZ)" so-

 $\overline{a}$ 

<sup>1</sup> Sowohl bestehend als auch Neuteilnehmer

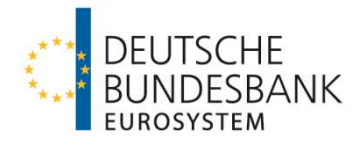

wie 4063 "Einverständniserklärung (Scheckabwicklungsdienst des EMZ)" entsprechend auszufüllen und zusammen mit o.g. Registrierungsantrag einzureichen.

- Sofern es sich um einen indirekten Teilnehmer bzw. erreichbaren BIC-Inhaber<sup>2</sup> am Scheckabwicklungsdienst des EMZ handelt und die Abholung der Images durch den indirekten Teilnehmer bzw. erreichbaren BIC-Inhaber erfolgen soll, sind die Vordrucke 4062 "Antrag auf Leitwegänderung (Scheckabwicklungsdienst des EMZ)" sowie 4063 "Einverständniserklärung (Scheckabwicklungsdienst des EMZ)" entsprechend auszufüllen und zusammen mit o.g. Registrierungsantrag einzureichen.
- Sofern es sich um einen indirekten Teilnehmer bzw. erreichbaren BIC-Inhaber<sup>2</sup> am Scheckabwicklungsdienst des EMZ handelt und die Abholung der Images durch den direkten Teilnehmer erfolgen soll, sind die Vordrucke 4062 "Antrag auf Leitwegänderung (Scheckabwicklungsdienst des EMZ)" sowie 4063 "Einverständniserklärung (Scheckabwicklungsdienst des EMZ)" entsprechend auszufüllen. Ein zusätzlicher Registrierungsantrag ist nicht notwendig, es gelten die Nutzer des direkten Teilnehmers.

Die Vordrucke 4062, 4063 und 4780 stehen auf der Internetseite der Bundesbank unter www.bundesbank.de  $\rightarrow$  Aufgaben  $\rightarrow$  Unbarer Zahlungsverkehr  $\rightarrow$  EMZ  $\rightarrow$  Nationale Scheckabwicklung  $\rightarrow$  Teilnahme zum Abruf bereit.

Die Einreichung der genannten Unterlagen erfolgt beim zuständigen Kundenbetreuungsservice (KBS) der Deutschen Bundesbank.

Im Anschluss wird dem Kreditinstitut auf dem Postweg das Startpasswort zur Weiterleitung an die registrierten Nutzer zugesandt.

# 3 Erstellung und Einreichung von Images

Die Scans der Vorder- und Rückseite eines Schecks sind in getrennten Dateien im JEPG-Format zu erstellen und in einer ZIP-Datei zu bündeln (sog. ZIP1-Datei). Eine oder mehrere ZIP1-Datei(en) müssen vor dem Upload ins ExtraNet in eine weitere ZIP-Datei gefasst werden (sog. ZIP2-Datei).<sup>3</sup>

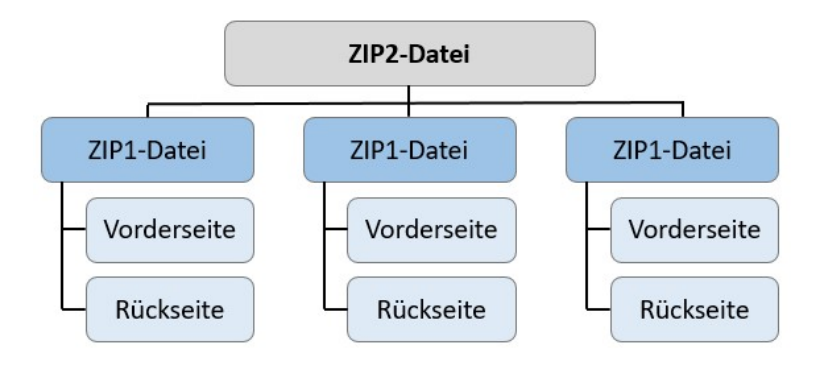

 $\overline{a}$ <sup>2</sup> Sowohl bestehend als auch Neuanbindung

<sup>3</sup> Dieses Vorgehen dient nicht der Komprimierung, sondern wird zur Bündelung der Images genutzt. Auch wenn nur eine ZIP1- Datei vorliegt, ist diese in eine ZIP2-Datei zu überführen.

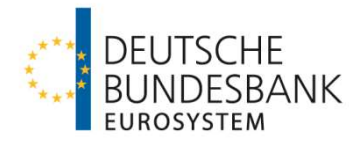

### Für die Erstellung der Images (Scan des Scheckvordrucks) gelten die folgenden Vorgaben.

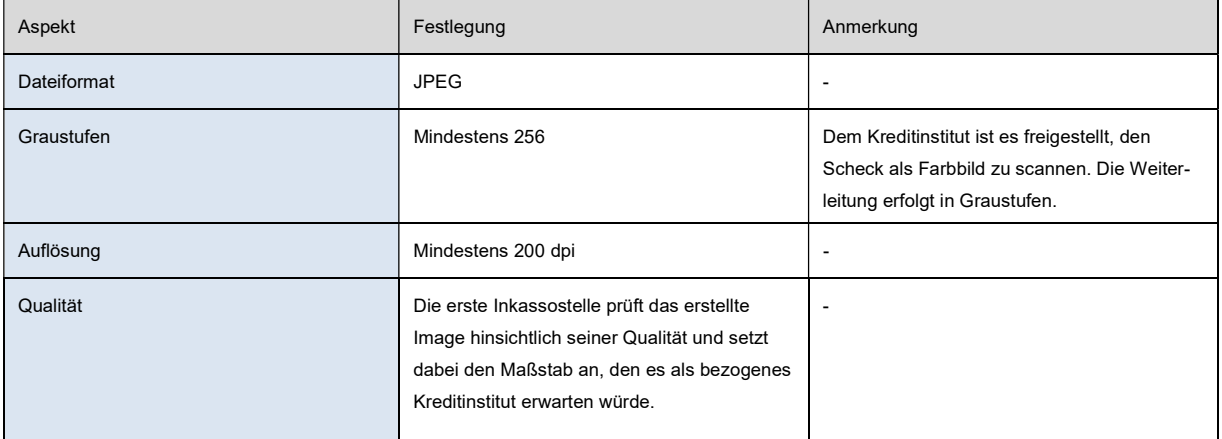

#### Für den Dateinamen des Images gelten folgende Vorgaben.

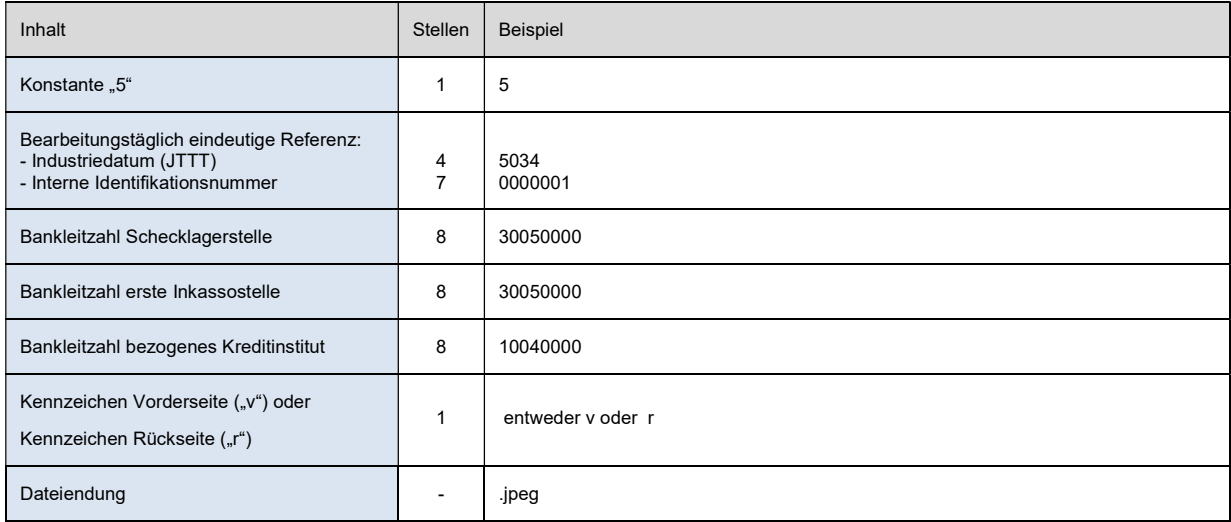

Beispiel Vorderseite: 550340000001300500003005000010040000v.jpeg Beispiel Rückseite: 550340000001300500003005000010040000r.jpeg

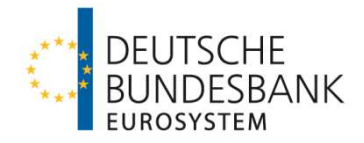

Für den Dateinamen der ZIP1-Datei gilt dieselbe Logik wie für den Dateinamen des Images, jedoch ohne das Kennzeichen zur Unterscheidung von Vorder- und Rückseite. Die Größe einer ZIP1-Datei sollte nicht mehr als 500 KB betragen. ZIP1-Dateien, die die Größe von 900 KB überschreiten, gelangen nicht zur Verarbeitung. Eine Information des Einreichers erfolgt nicht.

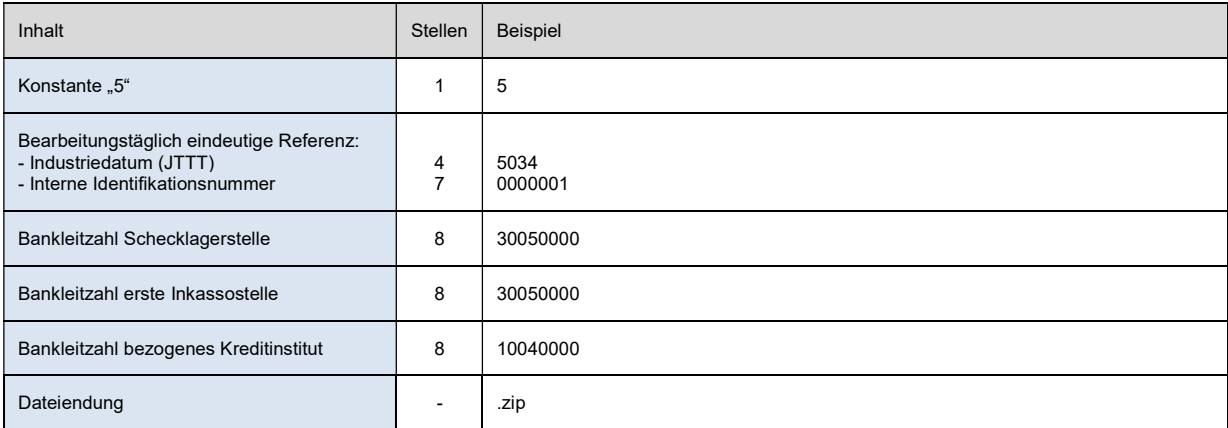

Beispiel: 550340000001300500003005000010040000.zip

Der Dateiname einer ZIP2-Datei ist wie folgt zu belegen. Die maximale Dateigröße darf 100 MB nicht übersteigen. ZIP2-Dateien, die diese Größe überschreiten, gelangen nicht zur Verarbeitung. Eine Information des Einreichers erfolgt nicht.

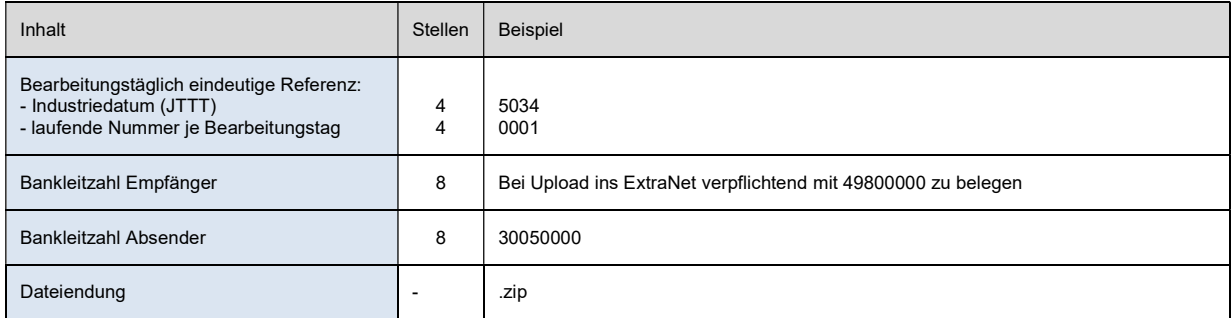

Beispiel: 503400014980000030050000.zip

Die grundsätzlichen Betriebszeiten des ExtraNet sind auf der Homepage der Deutschen Bundesbank unter www.bundesbank.de  $\rightarrow$  Service  $\rightarrow$  ExtraNet  $\rightarrow$  Zugangszeiten veröffentlicht.

Die Einreichung von Imagedateien (Upload) darf nur von Montag bis Freitag, jedoch nicht an bundeseinheitlichen gesetzlichen Feiertage und nicht am 24. bzw. 31. Dezember, von 4:00 bis 10:00 Uhr erfolgen. Alle außerhalb dieses Zeitfensters eingelieferten Imagedateien gelangen nicht zur Verarbeitung. Gleiches gilt für fehlerhafte oder doppelt eingereichte Dateien. Der Einreicher wird hierüber nicht gesondert informiert.

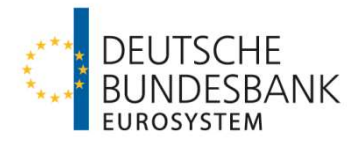

# 4 Abholung von Images

Die Imagedateien werden im ExtraNet nach Bankleitzahlen sortiert zum Download bereitgestellt. Die Abholung kann während der Öffnungszeiten des ExtraNet innerhalb von 10 Geschäftstagen nach Bereitstellung erfolgen.

Wenn ein Download im ExtraNet durch den jeweiligen Nutzer bestätigt wird, ist kein erneuter Download möglich. Dies gilt für alle zugelassenen Benutzter, d.h. auch wenn ein anderer Nutzer derselben Bankleitzahl den Download bestätigt hat. Imagedateien, deren Download nicht bestätigt wurde, werden nach Ablauf von 10 Geschäftstagen systemseitig gelöscht.

Der Dateiname einer ZIP2-Datei ist bei der Abholung wie folgt belegt.

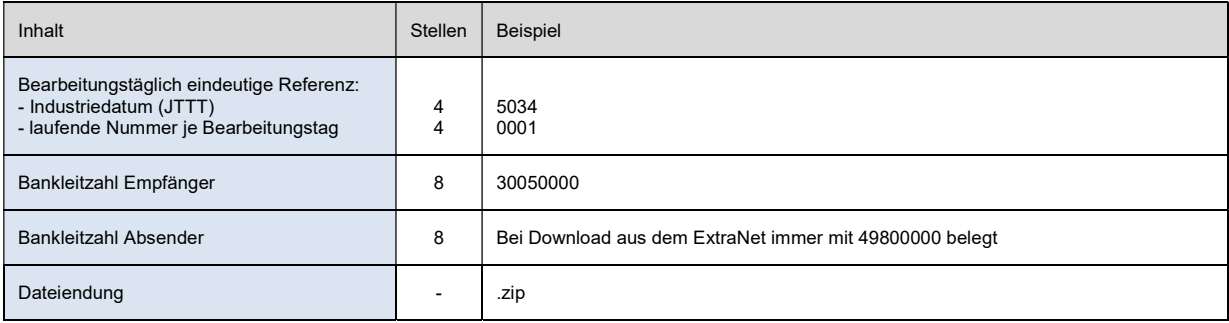

Beispiel: 503400013005000049800000.zip

Neben der eigenen Abholung von Images, Negativ- und Endedateien, besteht auch die Möglichkeit der Einrichtung eines Leitweges auf ein anderes Institut (siehe Punkt 2 Registrierung). In diesem Fall werden alle für die eigene Bankleitzahl relevanten Images, Negativund Endedateien der anderen Bank zur Abholung bereitgestellt. Eine eigene Abholung ist in diesem Fall ausgeschlossen.

# 5 Negativdateien

Informationen zu ZIP1-Dateien, zu denen nach Abschluss des 2. Einreichungsfensters des Scheckabwicklungsdienstes des EMZ keine Verrechnungsdatensätze gefunden werden (überzählige ZIP1-Dateien), werden dem Einreicher in einer Negativdatei zur Verfügung gestellt. Dabei handelt es sich um eine ZIP2-Datei, in der eine ZIP1-Datei mit einer txt-Datei enthalten ist. In der txt-Datei sind die Dateinamen aller überzähligen ZIP1-Dateien genannt.

Pro Tag wird je Bankleitzahl maximal eine Negativ-Datei erstellt. Wenn für die Bankleitzahl ein Leitweg aufgegeben wurde (siehe Punkt 2), wird die Information der Negativdatei des entsprechenden Instituts beigefügt.

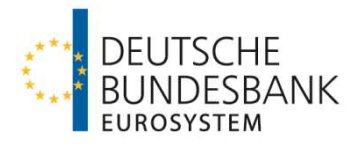

Die Dateinamen sind wie folgt belegt.

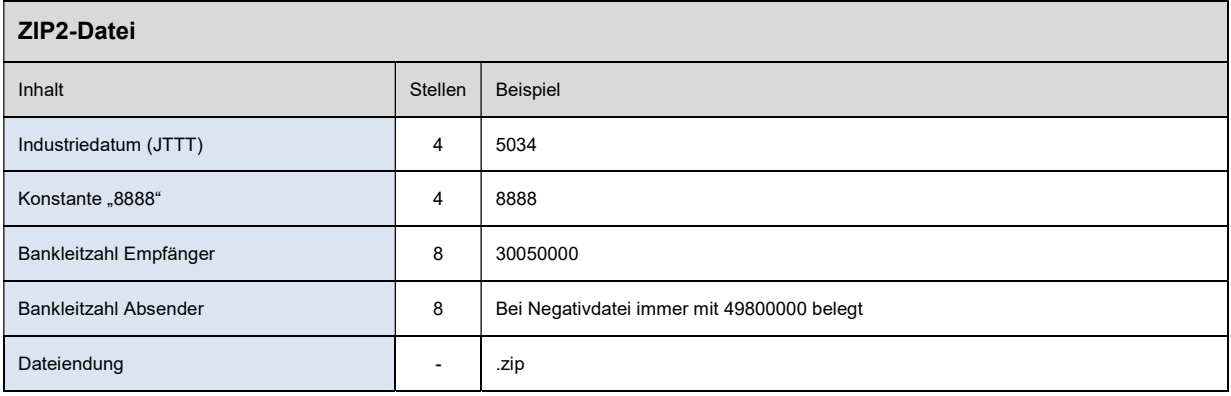

#### Beispiel ZIP2-Datei: 503488883005000049800000.zip

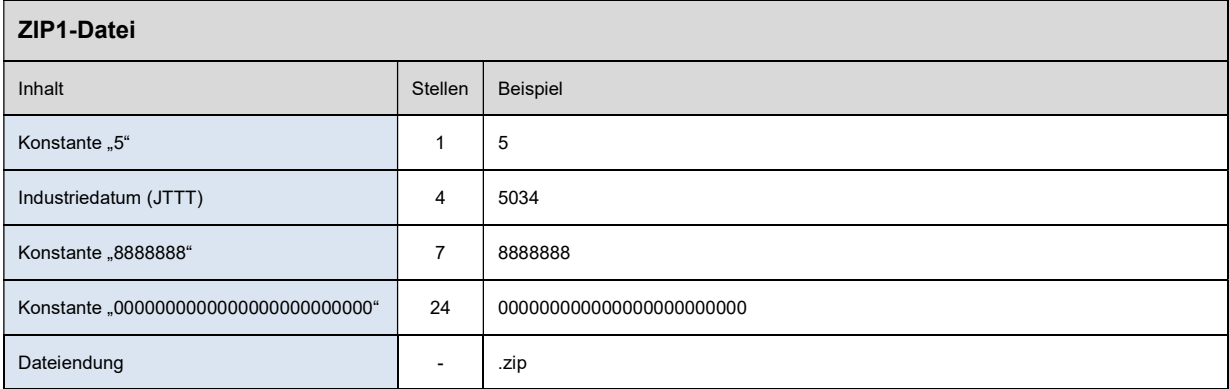

#### Beispiel ZIP1-Datei: 550348888888000000000000000000000000.zip

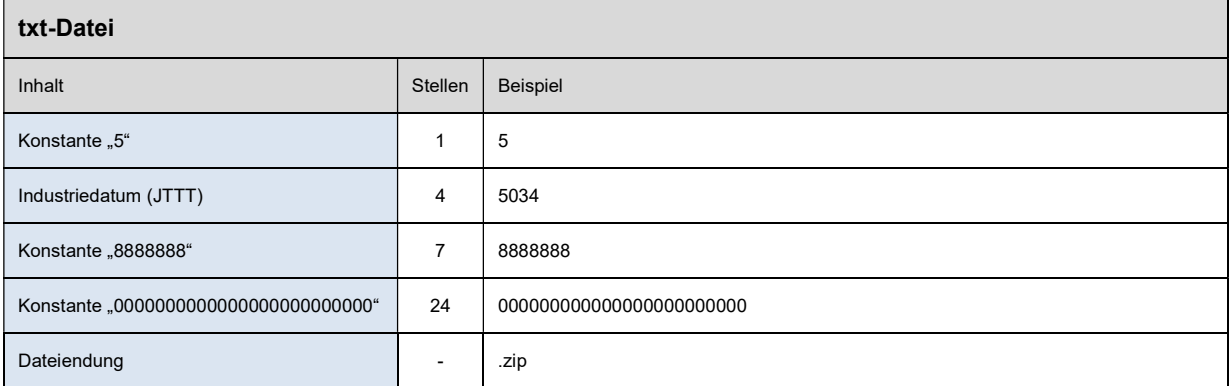

Beispiel txt-Datei: 550348888888000000000000000000000000.zip

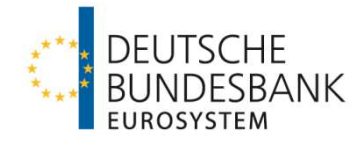

#### Der Inhalt der txt-Datei ist wie folgt strukturiert:

An BLZ XXXXXXX Überzählige ZIP1-Image-Dateien aus dem ISE-Verfahren Die nachfolgend aufgeführten ZIP1-Image-Dateien wurden am TT.MM.JJJJ eingereicht. Die zugehörigen XML-Verrechnungsdatensätze fehlten. Die ZIP1-Image-Dateien werden gelöscht und müssen ggf. erneut mit den zugehörigen XML-Verrechnungsdatensätzen eingereicht werden.

01. Dateiname ZIP1-Datei 02. …

## 6 Individuelle Endedateien

Für jede Bankleitzahl, für die Dateien zur Abholung bereitgestellt werden, wird je Tag nach Abschluss des 2. Einreichungsfensters des Scheckabwicklungsdienstes des EMZ eine individuelle Endedatei erzeugt. Dabei handelt es sich um eine ZIP2-Datei, in der eine ZIP1-Datei mit einer txt-Datei enthalten ist.

Die txt-Datei enthält:

- die Dateinamen der zum Download bereitgestellten ZIP2-Image-Dateien,
- die Anzahl der in den bereitgestellten ZIP2-Imagedateien enthaltenen ZIP1-Dateien,
- den Dateinamen einer ggf. erzeugten ZIP2-Negativdatei, sowie
- die Anzahl der in der ZIP2-Negativdatei genannten überzähligen Images.

Die Dateinamen sind wie folgt belegt.

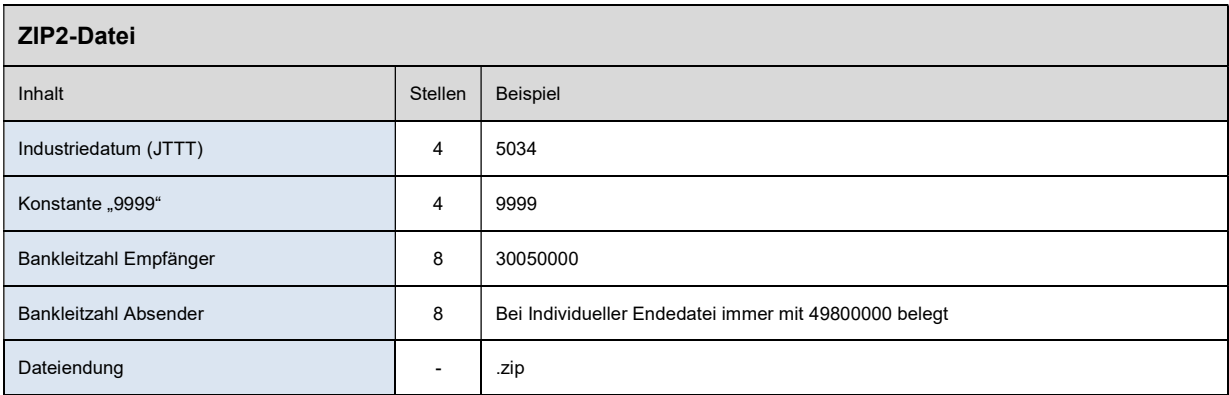

Beispiel ZIP2-Datei: 503499993005000049800000.zip

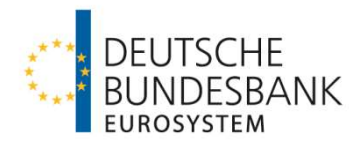

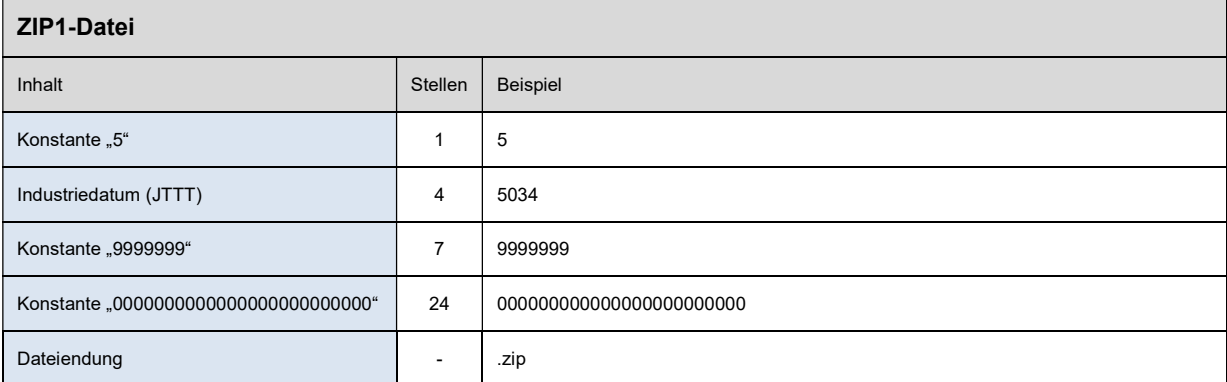

Beispiel ZIP1-Datei: 550349999999000000000000000000000000.zip

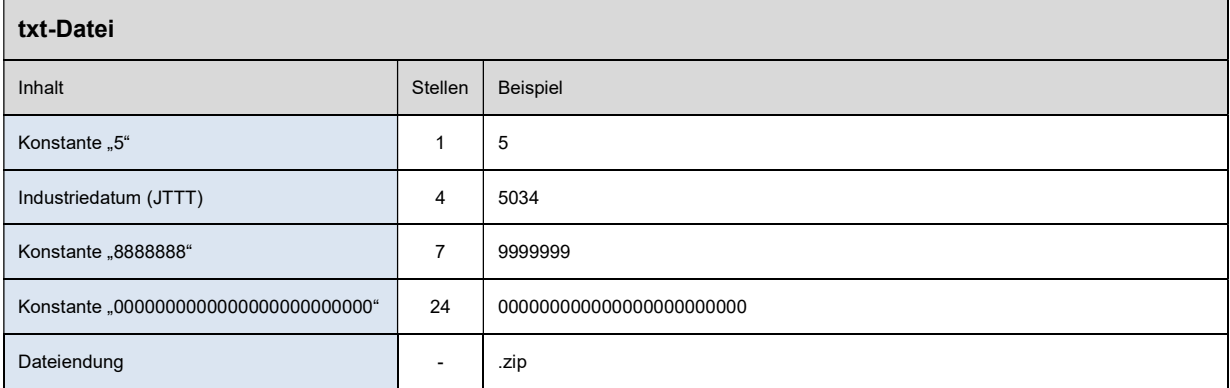

Beispiel txt-Datei: 550349999999000000000000000000000000.zip

Der Inhalt der txt-Datei ist wie folgt strukturiert. Die Stückzahl enthaltener ZIP1-Dateien wird dabei mittels Leerzeichen getrennt und mittels führender Nullen achtstellig dargestellt:

An BLZ XXXXXXXX Ende-Datei aus dem ISE-Verfahren Folgende Dateien wurden für Sie am JJ.TT.JJJJ zur Abholung bereitgestellt: 01. Dateiname ZIP2-Datei 00000004 02. …

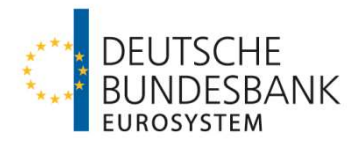

#### Globale Endedatei  $\overline{7}$

Nach Bereitstellung aller Imagedateien, Negativdateien sowie individuellen Endedateien wird eine globale Endedatei erzeugt und für alle Bankleitzahlen zum Abruf bereitgestellt. Es handelt sich um eine txt-Datei ohne Einbindung in eine ZIP-Datei.

Der Dateiname ist wie folgt aufgebaut:

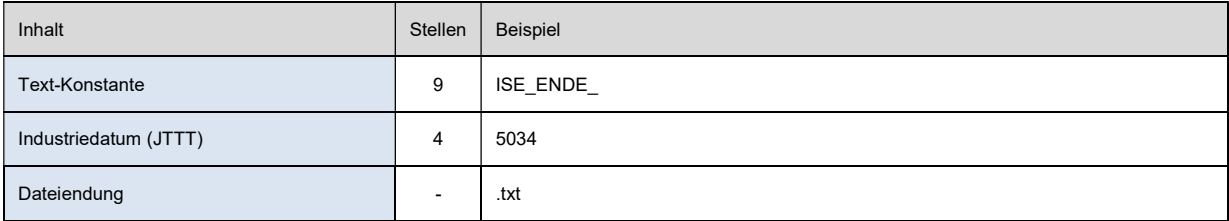

Beispiel: ISE ENDE 5034.txt

Der folgende Text ist als einziger Inhalt in der txt-Datei aufgeführt:

```
****************** Ende DER ISE-TAGESVERARBEITUNG *********************
```
Eine Bestätigung des Downloads der globalen Endedatei ist nicht möglich. Sie bleibt auch nach dem Download sichtbar und wird zum nächsten Verarbeitungstag systemseitig automatisiert gelöscht.

#### Ansprechpartner 8

Bei Fragen zur Registrierung im ExtraNet sowie der Verarbeitung eingereichter Images stehen wir Ihnen unter folgenden Kontaktdaten zur Verfügung.

Registrierung im ExtraNet:

Telefon: 0211 / 874 - 3597, -3385 oder -3596 E-Mail: ISE-Admin@bundesbank.de

Auskünfte zur täglichen Verarbeitung eingereichter Images:

Telefon: 0211 / 874 - 3814 oder -3095 E-Mail: ISE-Admin@bundesbank.de